# How to generate an activity report for a student

### **Moodle Help & Support**

This refers to Moodle 3.6 from July 2019 onward

## **How to generate an activity report for a student**

See also [How to see tracking information for students](http://workspace.nottingham.ac.uk/display/Moodlehelp/How+to+see+tracking+information+for+students)

#### **Logs and activity reports for students allow you to find out:**

- if and when a student has logged into your module
- an particular student's activity in your module
- the date and time that a student has accessed a particular resource or activity
- which students have participated in a particular activity (and whether they have simply viewed it or taken action)
- a student's current grade

#### **To find out about an individual student:**

1. Open the **Hamburger Menu** and **select Participants.**

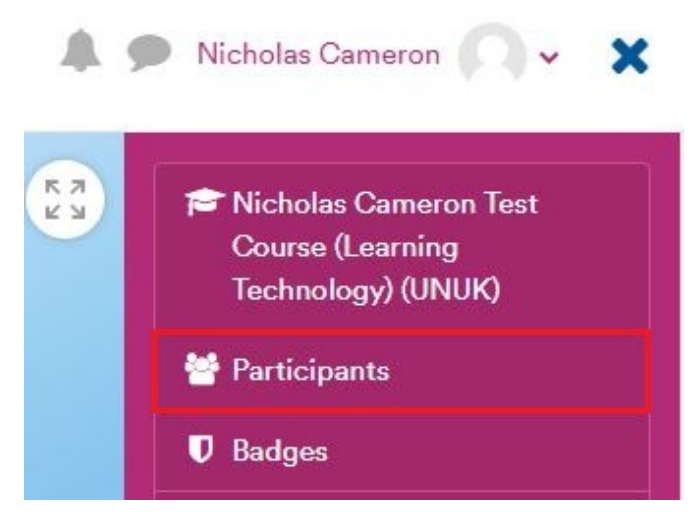

2. Click on the user's name or profile picture to open their profile page.

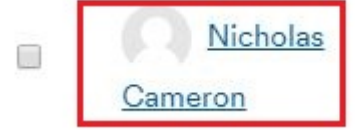

3. Report options for that user can be found in the **Reports** tab.

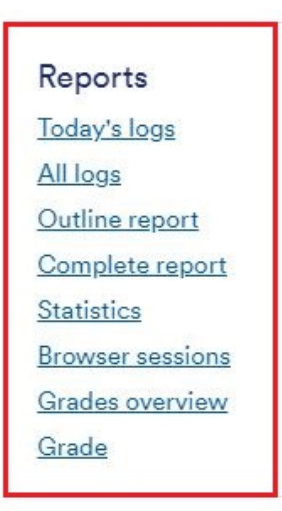

4. Select a report option from the expanded list

- **Today's logs** timestamped list and graph representing the student's actions for the current day
- **All Logs** timestamped list and graph representing the student's actions for a series of days
	- **Outline report** a breakdown of a student's current participation per Moodle activity
	- **Complete report** a detailed list of a student's up-to-date interaction with all Moodle activities
	- **Statistics** -
	- **Grade** shows student's current grade per activity

#### **Similar Resources**

The following other resources are also relevant to this topic:

- [How to see tracking information for students](http://workspace.nottingham.ac.uk/display/Moodlehelp/How+to+see+tracking+information+for+students)
- [How to use Completion Tracking to Monitor Student Progress](http://workspace.nottingham.ac.uk/display/Moodlehelp/How+to+use+completion+tracking+to+monitor+student+progress)

#### Managing people in Moodle

- [How to send students on your module an email](https://workspace.nottingham.ac.uk/display/Moodlehelp/How+to+send+students+on+your+module+an+email)
- [How to export reports of attendance](https://workspace.nottingham.ac.uk/display/Moodlehelp/How+to+export+reports+of+attendance)
- [How to add an Attendance record and registers](https://workspace.nottingham.ac.uk/display/Moodlehelp/How+to+add+an+Attendance+record+and+registers)
- [How to mark attendance on a register](https://workspace.nottingham.ac.uk/display/Moodlehelp/How+to+mark+attendance+on+a+register)
- [Working with groups of students](https://workspace.nottingham.ac.uk/display/Moodlehelp/Working+with+groups+of+students)
- [How to set up self-enrolment on your module](https://workspace.nottingham.ac.uk/display/Moodlehelp/How+to+set+up+self-enrolment+on+your+module)
- [How do I send messages to students?](https://workspace.nottingham.ac.uk/pages/viewpage.action?pageId=134547309)
- [How to use completion tracking to monitor student progress](https://workspace.nottingham.ac.uk/display/Moodlehelp/How+to+use+completion+tracking+to+monitor+student+progress)
- [How to Create options in an Allocation form](https://workspace.nottingham.ac.uk/display/Moodlehelp/How+to+Create+options+in+an+Allocation+form)
- [How To create groups and groupings](https://workspace.nottingham.ac.uk/display/Moodlehelp/How+To+create+groups+and+groupings)
- [An overview of how to use Groups and Groupings effectively](https://workspace.nottingham.ac.uk/display/Moodlehelp/An+overview+of+how+to+use+Groups+and+Groupings+effectively)
- [How to see tracking information for students](https://workspace.nottingham.ac.uk/display/Moodlehelp/How+to+see+tracking+information+for+students)
- [How to allow students to self-enrol on a module and into a given group](https://workspace.nottingham.ac.uk/display/Moodlehelp/How+to+allow+students+to+self-enrol+on+a+module+and+into+a+given+group)
- [How to Adjust the allocation process in an Allocation Form](https://workspace.nottingham.ac.uk/display/Moodlehelp/How+to+Adjust+the+allocation+process+in+an+Allocation+Form)
- [How to Add an Allocation Form](https://workspace.nottingham.ac.uk/display/Moodlehelp/How+to+Add+an+Allocation+Form)

#### **Queries, comments or questions?**

Please contact your local elearning support team.

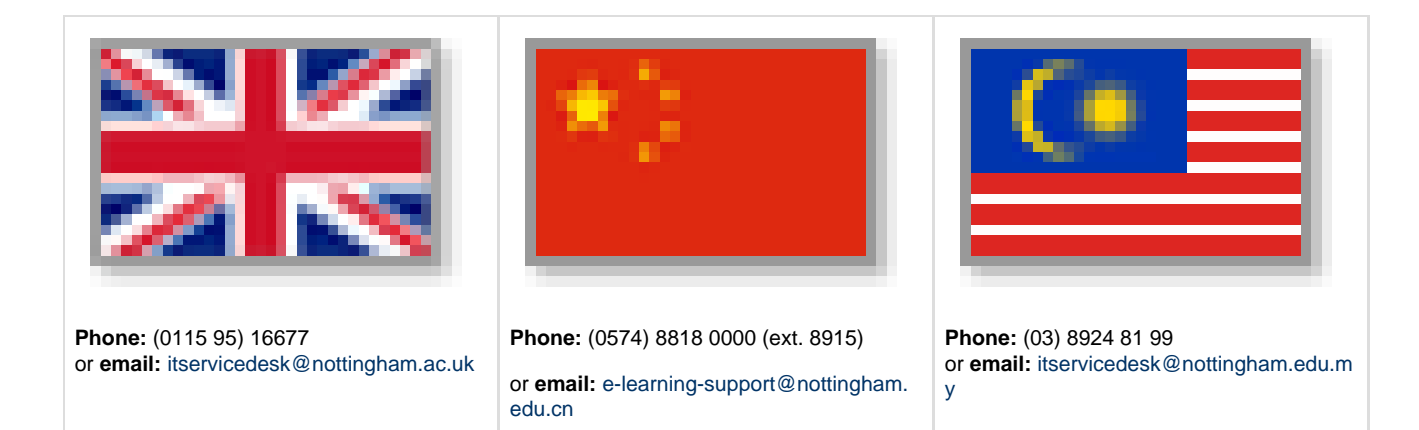

## **Incorrect?**

If you have any comments on how you think this help can be improved then please email Learning-Technologies@nottingham.ac.uk